# **Installing and Setting Up Software AG Products on OpenVMS**

This chapter contains general information which applies when installing and setting up any Software AG product on an OpenVMS platform. The following topics are covered:

- [General Information](#page-0-0)
- [Mounting the Installation Medium](#page-1-0)
- [About Product Suites](#page-1-1)
- [Directory Structure of the Installation Medium](#page-1-2)
- [Product License Key](#page-2-0)
- [Installing the Software AG Product from the Installation Medium](#page-3-0)

#### **Note:**

Before installing the product, please refer to the files *INSTALL.TXT* and *README.TXT* in the root directory and in the product-specific subdirectories of the installation medium. The file *INSTALL.TXT* contains information that you should be aware of before you start the installation. The file *README.TXT* contains information that you should be aware of after the installation has completed and before you start to use the product.

# <span id="page-0-0"></span>**General Information**

The general procedure for installing Software AG products on OpenVMS is:

- 1. Use Software AG's product Sagbase (product code GBA) to prepare the OpenVMS environment for installation of Software AG's OpenVMS products. Sagbase creates an account and a top-level directory, in which all Software AG OpenVMS products are placed in subdirectories. For further information, see *Installing Sagbase on OpenVMS*.
- 2. Use the command procedure *SETUP.COM* located on the installation medium to install the product in the OpenVMS environment. *SETUP.COM* copies the product's PCSI files from the installation medium to the *SAG\$ROOT:[SAGKITS]* directory, changes the default location to this directory and starts the Polycenter Software Installation utility (PCSI).
- 3. The PCSI utility guides you through the installation and verifies whether the installation was successful.
- 4. After completion of the PCSI installation procedure, some product-specific post-installation steps must be performed as described in the product-specific installation documentation.
- 5. When a product consists of several single products, the installation is done within the framework of a [product suite.](#page-1-1)

### **Conventions**

The following terms are used throughout this documentation.

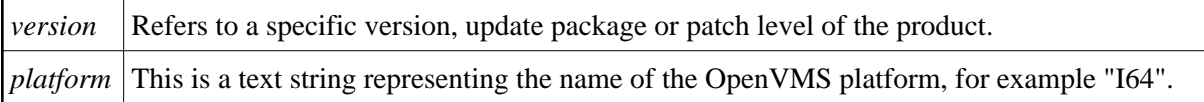

# <span id="page-1-0"></span>**Mounting the Installation Medium**

- 1. Log in to the OpenVMS system manager's account or equivalent account.
- 2. Mount the installation medium using the following command:

```
MOUNT/OVERRIDE=ID/MEDIA=CD/UNDEF=VAR:CR <device-name>
```
The /OVERRIDE=ID qualifier is necessary because the volume label may differ from installation medium to installation medium.

# <span id="page-1-1"></span>**About Product Suites**

The *SETUP.COM* procedure leads you through the suite installation automatically. It copies the product suite files from the installation medium to the *SAG\$ROOT:[SAGKITS]* directory and renames the *\*.PCS* files to *\*.PCSI* files.

On the installation medium, a product suite file is located in the subdirectory *<installation-medium-device-name>[VMS.<platform>.<product>.<version>]*. It is named *<product><version>.SUI*, for example, *NAT63411.SUI*. A product suite installation allows you to install the products included in the suite in a single installation sequence.

A suite installation consists of a few single product installations. Thus, it is also possible (apart from the suite installation) to install a product separately.

The suite installation establishes a dependency between the components (single products) of the suite. When a product suite component has to be uninstalled, you will be informed about the consequences of the uninstallation, namely that the dependencies between the product components of the suite will be removed. But it is also possible to uninstall a suite component separately.

The file *<product><version>.DB*, which is located in the root of the installation medium, includes the package information about the suite.

# <span id="page-1-2"></span>**Directory Structure of the Installation Medium**

The installation package containing Software AG products is provided on an installation medium conforming to the ISO 9660 standard.

The following graphic shows the general directory structure for Software AG products on OpenVMS.

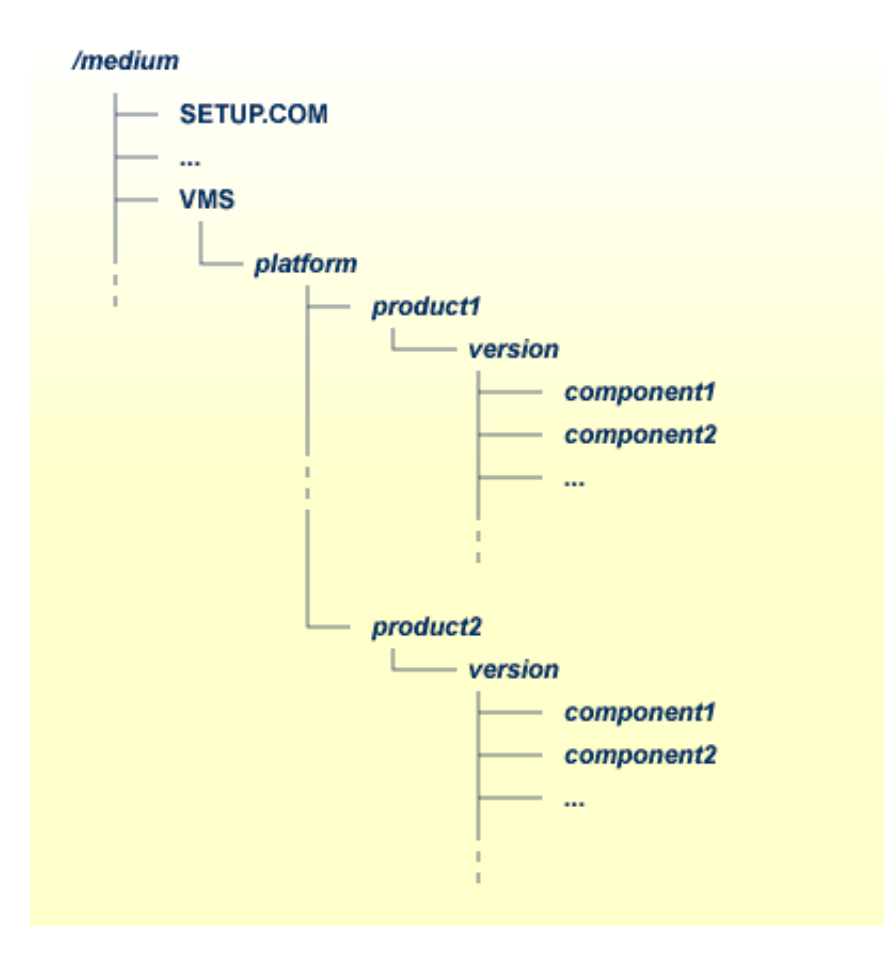

*platform* in the above graphic may stand for I64 or AXP, and *component* may stand for a suite file (*\*.SUI*) or a product file (*\*.PCS*).

A single product is saved in the product PCSI file *<product><version>.PCS*, for example *NAT6340.PCS* for a Natural installation contained in the *<version>* directory.

A product suite contains several PCSI files for single products with the file extension *PCS* and an additional product suite file with the file extension *SUI*, for example *NAT6340.SUI* which is also contained in the *<version>* directory.

The *SETUP.COM* procedure invokes the installation.

## <span id="page-2-0"></span>**Product License Key**

A Software AG product is protected by a license key. Every time the Software AG product starts, the license key is read and the validity of the license key is checked.

### **License Key File Location and Use**

Before you start the product installation, you have to copy the license key file to the *SYS\$LOGIN* directory of the installing user.

During the installation, the license key file will be copied automatically from the *SYS\$LOGIN* directory to the *SAG\$ROOT:[LKEY]* directory.

### **The License Key File**

The license key file is provided as an XML document. This document can be viewed using a browsing tool or text editor. It contains text which represents the licensing information and a digital signature. It displays Software AG legal notices, copyright information etc. as well as the product license information.

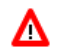

### **Warning:**

**If the license key is modified in any way, the digital signature will become invalid and the license key check will fail. If the check fails, you will not be able to install or run the product. In the event of a check failure, please contact your Software AG Support representative.**

# <span id="page-3-0"></span>**Installing the Software AG Product from the Installation Medium**

Use the *SETUP.COM* procedure to copy the product file(s) to the SAG root directory and to start the PCSI installation procedure.

### **Change your current directory**

Enter the following command:

```
SET DEFAULT <installation-medium-device-name>:[000000]
```
### **Start the SETUP.COM extraction procedure**

Enter the following command:

**@SETUP**

The *SETUP.COM* procedure will prompt you for all information it needs for the installation.

```
The product kits from the installation medium will be copied to 
SAG$ROOT:[SAGKITS.<platform>_<product><version>], for example 
SAG$ROOT:[SAGKITS.I64_NAT6340].
```
### **Copy the product PCSI file**

When prompted to copy the product PCSI file, enter one of the following:

"Y" to copy the product to the *SAG\$ROOT:[SAGKITS.<platform>\_<product><version>]* directory.

"N" to copy the product to another location.

The *SETUP.COM* command procedure displays a success message, if the product PCSI file was successfully copied.

The installation procedure displays the location where you copied the PCSI files.

### **Invoke the PCSI installation procedure or interrupt the process**

You have the choice to proceed with the PCSI installation or to interrupt the installation.

When you enter "I", the product will be installed with the PCSI utility. When you press RETURN, you will leave the *SETUP.COM* procedure. You can continue the installation if you start the *SETUP.COM* procedure once more.

The command procedure *SETUP.COM* recognizes what kind of product (a single product or a [product](#page-1-1)  [suite\)](#page-1-1) is available on the installation medium. It automatically invokes the corresponding kind of product and leads you through the installation.

The PCSI utility requires CMKRNL, SYSLCK, SYSPRV and TMPMBX privileges. When the SETPRV privilege is set, the PCSI utility does not check the privileges before the installation.

Please continue reading the installation instructions for the Software AG product being installed.